## **TFT SPI Display**

Damit das SPI Display zu den üblichen Arduino ESP Bibliotheken ist, wird es so angeschlossen:

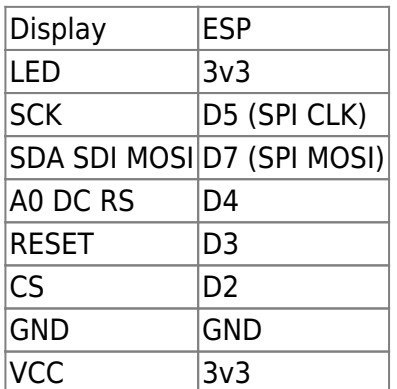

D2, D3 und D4 sind in der Software definiert und können geändert werden.

## **Ansprechen des Displays in der Firmware**

Boardverwalter URL: [http://arduino.esp8266.com/stable/package\\_esp8266com\\_index.json](http://arduino.esp8266.com/stable/package_esp8266com_index.json) Board: NodeMCU 1.0 (ESP-12E Module)

zu installieren:

- Adafruit graphics library
- Adafruit ILI9341 TFT library

einbinden:

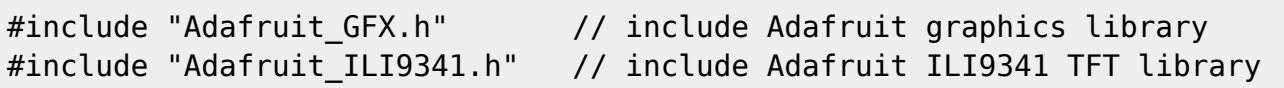

Initialisierung:

```
#define TFT_CS D2
#define TFT_RST D3
#define TFT_DC D4
Adafruit ILI9341 tft = Adafruit ILI9341(TFT CS, TFT DC, TFT RST);
```
Starten:

```
tft.begin();
tft.setRotation(3);
tft.fillScreen(ILI9341_BLACK);
printText(0,0,"Test Text");
```
 $\pmb{\times}$ 

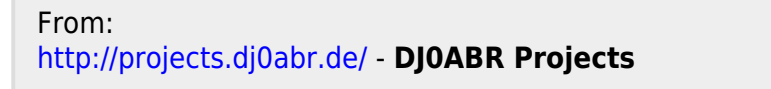

Permanent link: **<http://projects.dj0abr.de/doku.php?id=de:esp:tft>**

Last update: **2022/01/12 12:14**